# <span id="page-0-0"></span>**Installationsanleitung für den Adapter SCI IEEE-1394a**

**[Einleitung](file:///C:/data/Acc/6D906/GE/intro.htm) [Installation und Setup](file:///C:/data/Acc/6D906/GE/install.htm)** [Installation einer digitalen Videokamera nach IEEE-1394](file:///C:/data/Acc/6D906/GE/attach.htm) **[Empfehlungen](file:///C:/data/Acc/6D906/GE/recs.htm)** [Fehlerbehebung](file:///C:/data/Acc/6D906/GE/trouble.htm) [Technische Daten](file:///C:/data/Acc/6D906/GE/specs.htm) **[Produktbescheinigungen](file:///C:/data/Acc/6D906/GE/regs.htm)** 

#### **Die Informationen in diesem Dokument können ohne vorherige Ankündigung geändert werden. © 2001 SCI. Alle Rechte vorbehalten.**

In diesem Text verwendete Warenzeichen: SC/ ist ein eingetragenes Warenzeichen von SCI Systems, Inc.; *Dell* und das *DELL*-Logo sind Warenzeichen der Dell Computer<br>Corporation; *Pentium* ist ein eingetragenes Warenzeichen

Andere in diesem Dokument möglicherweise verwendete Warenzeichen und Handelsbezeichnungen sind unter Umständen Marken und Namen der entsprechenden Firmen<br>oder ihrer Produkte. SCI erhebt keinen Anspruch auf Warenzeichen ode

*Erstveröffentlichung: 19. März 2001*

# <span id="page-1-0"></span>**Installation einer digitalen Videokamera nach IEEE-1394 Installationsanleitung für den Adapter IEEE-1394a**

[Installation einer digitalen Videokamera nach IEEE-1394](#page-1-1)

Installieren Sie das Gerät wie in der Anleitung für die digitale Videokamera beschrieben.

## <span id="page-1-1"></span>**Installation einer digitalen Videokamera nach IEEE-1394**

So schließen Sie eine digitale Videokamera an Ihren IEEE-1394a-Adaper an:

- 1. Schließen Sie ein IEEE-1394 Standardkabel an Ihre digitale Videokamera an.
	- $X$ *HINWEIS: IEEE-1394 sieht zwei Arten von Standardanschlüssen vor: für 4 oder 6 Stifte. Der Stecker des Kabels Ihrer digitalen Videokamera muß 6 Stifte aufweisen, damit Sie ihn an einen der Anschlüsse des IEEE-1394a-Adapters anschließen können.*
- 2. Schließen Sie den IEEE-1394 Standardstecker des Kabels an einen der IEEE-1394-Anschlüsse auf der Rückseite der IEEE-1394a-Adapterhalterung an (siehe [Abbildung 1\)](#page-1-2).

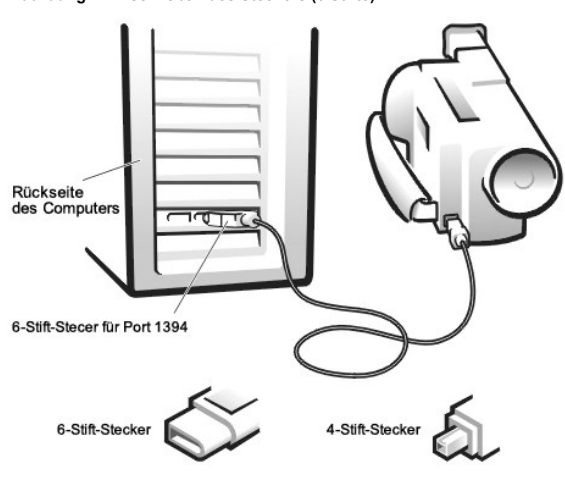

[Zurück zum Inhalt](file:///C:/data/Acc/6D906/GE/index.htm)

## <span id="page-1-2"></span>**Abbildung 1. Anschließen des Steckers (6 Stifte)**

# <span id="page-2-0"></span>**Installation und Setup: Installationsanleitung für den Adapter IEEE-1394a**

Installation • [Installation abschließen unter Windows 98 SE](#page-2-1) • [Installation abschließen unter Windows Millennium Edition](#page-4-0) • [Installation abschließen unter Windows 2000](#page-5-0) • [Installation abschließen unter Windows XP](#page-5-1)

#### **Installation**

- 1. Fahren Sie Ihren Computer herunter.
- 2. Schalten Sie den Strom ab und ziehen Sie den Netzstecker.
- 3. Entfernen Sie die Abdeckung des Computers. (Siehe Anleitung in Ihrer Dell-Systemdokumentation.) Suchen Sie einen freien PCI-Adaptersteckplatz.
- 4. Entfernen Sie das Abdeckblende des Erweitungssteckplatzes, indem Sie die Befestigungsschraube entfernen und das Blech herausziehen.<br>5. Setzen Sie den IEEE-1394a-Adapter in den Steckplatz ein. Drücken Sie den Adapter fe
- 
- 6. Befestigen Sie den Adapterrahmen mit der in Schritt 4 gelösten Schraube wie in [Abbildung 1](#page-2-2) gezeigt.

#### <span id="page-2-2"></span>**Abbildung 1. Einsetzen des IEEE-1394a-Adapters**

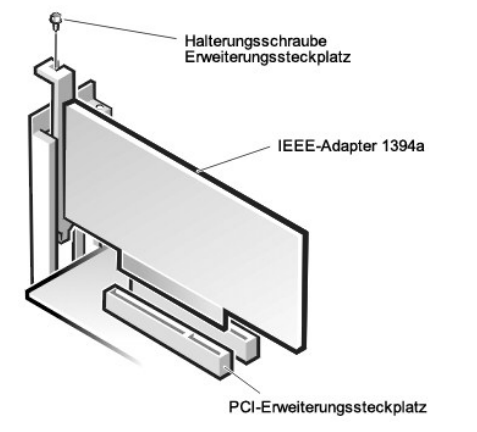

7. Bringen Sie die Abdeckung des Computers wieder an und stecken Sie den Netzstecker wieder ein.

#### <span id="page-2-1"></span>**Installation abschließen unter Windows 98 SE**

Nachdem Sie den Adapter in Ihrem System eingebaut haben, führen Sie folgende Schritte aus:

1. Schalten Sie den Computer ein. Nach dem Start von Windows 98 SE erscheint das Dialogfenster **Hardware-Assistent**. Sie werden aufgefordert, den Treiber Texas<br>Instruments OHCI Compliant IEEE 1394 Host Controller für den I

#### <span id="page-2-3"></span>**Abbildung 2. Hinzufügen eines neuen Hardware-Assistenten**

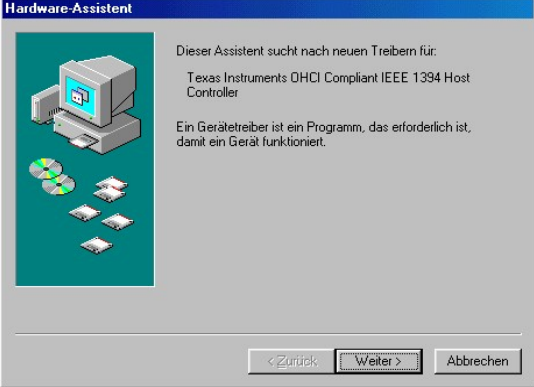

2. Klicken Sie auf **Weiter**. Sie erhalten ein Dialogfenster mit zwei Suchoptionen für den Treiber (siehe [Abbildung 3](#page-2-4)).

<span id="page-2-4"></span>**Abbildung 3. Suche nach dem geeigneten Treiber**

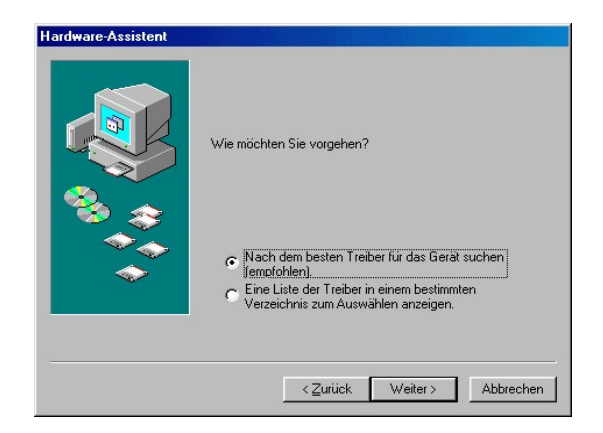

3. Wählen Sie **Nach dem besten Treiber für das Gerät suchen (empfohlen)** und klicken Sie auf **Weiter**. In einem Windows-Dialogfeld wird der Benutzer aufgefordert, den Dateistandort des Treibers zu suchen (siehe [Abbildung 4\)](#page-3-0).

<span id="page-3-0"></span>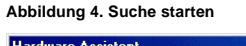

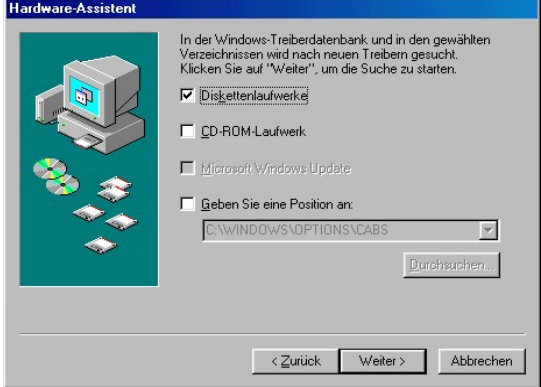

4. Klicken Sie auf **Weiter**, um den Treiber zu suchen. Windows 98 SE zeigt ein Dialogfeld an, in dem der Benutzer aufgefordert wird, einen Treiber für den IEEE-1394a-Adapter auszuwählen (siehe [Abbildung 5](#page-3-1)).

# <span id="page-3-1"></span>**Abbildung 5. Treiber auswählen**

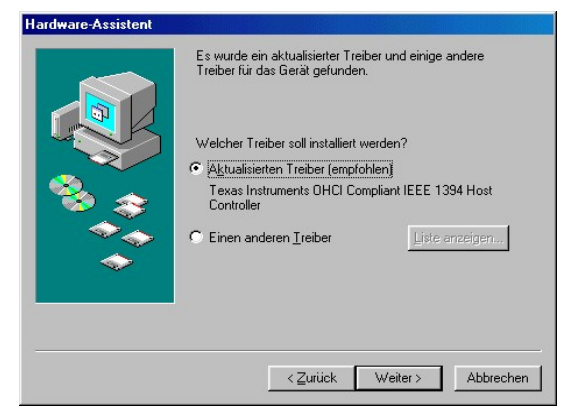

5. Wählen Sie **Aktualisierten Treiber (empfohlen) Texas Instruments OHCI Compliant IEEE 1394 Host Controller** und klicken Sie auf **Weiter**.Windows 98 SE zeigt ein Dialogfeld mit dem gewählten Treiber an (siehe [Abbildung 6](#page-3-2)).

<span id="page-3-2"></span>**Abbildung 6. Installation des ausgewählten Treibers**

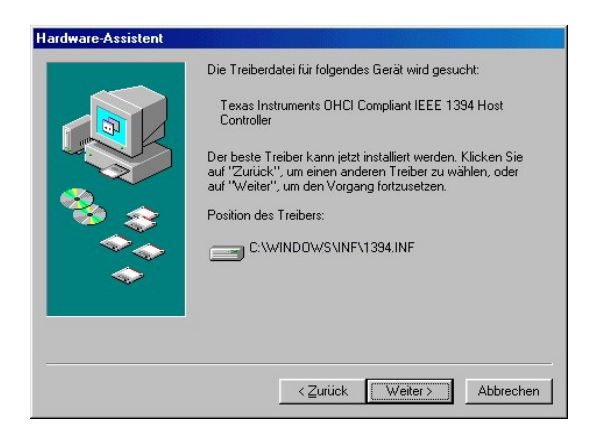

6. Klicken Sie auf **Weiter**, um mit der Installation fortzufahren. Windows 98 SE bestätigt, daß der korrekte Treiber installiert wurde (siehe [Abbildung 7\)](#page-4-1).

<span id="page-4-1"></span>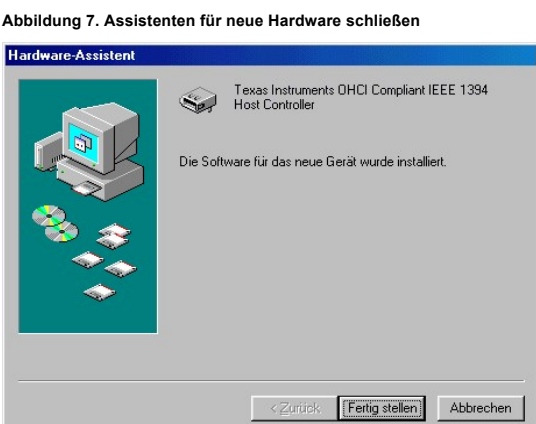

7. Klicken Sie auf **Fertig stellen**, um den Assistenten **Hardware-Assistent** zu schließen.

## <span id="page-4-0"></span>**Installation abschließen unter Windows Millennium Edition**

Nachdem Sie den Adapter in Ihrem System eingebaut haben, führen Sie folgende Schritte aus:

1. Schalten Sie den Computer ein. Nach dem Start von Windows Millennium Edition erscheint das Dialogfenster **Neue Hardware gefunden**. Sie werden aufgefordert, den Treiber **PCI FireWire (IEEE-1394)** für den IEEE-1394a-Adapter zu suchen (siehe [Abbildung 8](#page-4-2)).

<span id="page-4-2"></span>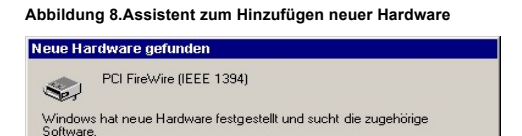

2. Als Nächstes wird ein Dialogfenster mit zwei Suchoptionen für den Treiber angezeigt (siehe [Abbildung 9\)](#page-4-3).

<span id="page-4-3"></span>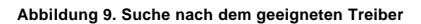

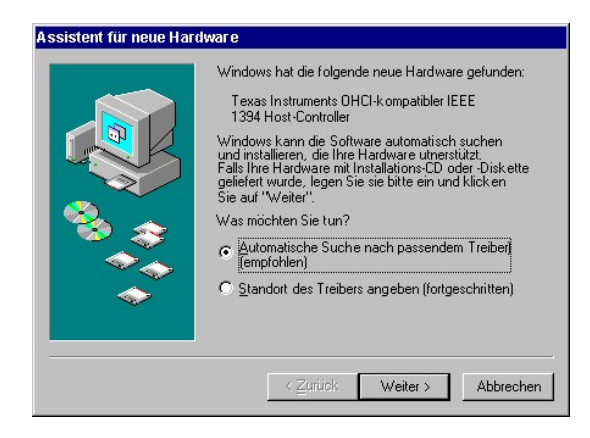

3. Wählen Sie **Automatische Suche nach besserem Treiber. (empfohlen)** und klicken Sie auf **Weiter**. Windows Millennium Edition sucht einen Treiber und bestätigt, daß der korrekte Treiber installiert wurde (siehe [Abbildung 10](#page-5-2)).

#### <span id="page-5-2"></span>**Abbildung 10. Assistenten für neue Hardware schließen**

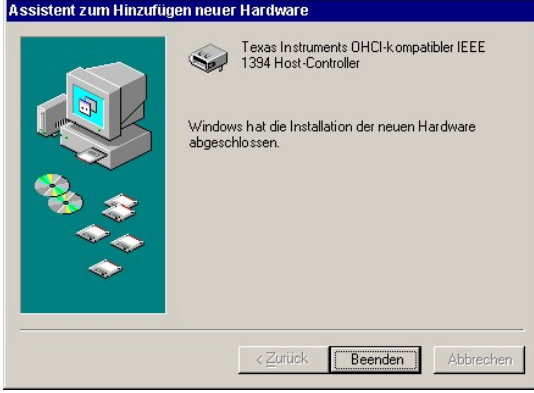

4. Klicken Sie auf **Fertig stellen**, um den Assistenten **Hardware-Assistent** zu schließen.

## <span id="page-5-0"></span>**Installation abschließen unter Windows 2000**

Unter Windows 2000 wird der korrekte Treiber für den SCI IEEE-1394a-Adapter automatisch festgestellt und installiert. Es sind keine weiteren Installationsschritte für die Treiberimplementierung notwendig.

#### <span id="page-5-1"></span>**Installation abschließen unter Windows XP**

Unter Windows XP wird der korrekte Treiber für den SCI IEEE-1394a-Adapter automatisch festgestellt und installiert. Es sind keine weiteren Installationsschritte für die Treiberimplementierung notwendig.

# <span id="page-6-0"></span>**Einleitung: Installationsanleitung für den Adapter IEEE-1394a**

[Übersicht](#page-6-1) • [Systemanforderungen](#page-6-2)

## <span id="page-6-1"></span>**Übersicht**

In dieser Installationsanleitung erfahren Sie, wie Sie einen IEEE-1394a Adapter in Ihrem Dell Computer installieren. Der IEEE-1394a Adapter ist eine PCI-Schnittstellenkarte,<br>die Ihrem System IEEE-1394a Funktionalität verle wurde. Die Norm IEEE-1394 beschreibt einen seriellen Bus, der von einem leistungsstarken Kommunikationsprotokoll gesteuert wird.

Die Norm IEEE-1394a beschreibt den Datentransfer für die Übertragungsgeschwindigkeiten von 100, 200 und 400 Mbit/s. Diese hohe Übertragungsgeschwindigkeit ist<br>hervorragend geeignet für den Datentransfers zu externen Geräte müssen. Der IEEE-1394a-Adapter hat nach IEEE-1394a eine maximale Datenübertragungsrate von 400 Mbit/s.

In dieser Anleitung wird die Installation des IEEE-1394a-Adapters und die Auswahl des geeigneten Treibers für verschiedene Microsoft Betriebssystem beschrieben. Der Treiber für den IEEE-1394a-Adapter ist in Microsoft® Windows® 98 Second Edition (SE), Windows® Millennium Edition, Windows® 2000 Professional und Windows® XP bereits enthalten.

## <span id="page-6-2"></span>**Systemanforderungen**

Minimale Systemanforderungen:

- 1 Intel-Rechner, Hauptplatine mit einem freien PCI-Steckplatz
- 1 Pentium II 266 MHz empfohlen für digitale Video Anwendungen
- <sup>l</sup> Microsoft Windows 98 SE, Windows Millennium, Windows 2000 Professional oder Windows XP (Microsoft Windows NT 4.0 wird nicht unterstützt)
- <sup>l</sup> 32 MB RAM (64 MB empfohlen)
- <sup>l</sup> 80 MB freier Festplattenspeicher
- <sup>l</sup> CD-ROM-Laufwerk
- 1 Anzeigenauflösung des Monitors True Color oder High Color (800 x 600)
- <sup>l</sup> Soundkarte (empfohlen)

# <span id="page-7-0"></span>**Empfehlungen: Installationsanleitung Adapter IEEE-1394a**

[Qualifizierte IEEE-1394-](#page-7-1)Geräte • [Qualitätsminderung](#page-7-2)

# <span id="page-7-1"></span>**Qualifizierte IEEE-1394-Geräte**

Mehrere Geräte entsprechen dem Standard von IEEE-1394, aber die Dell Computer Corporation hat den IEEE-1394a-Adapter lediglich für die Verwendung mit digitalen Videokameras freigegeben.

Die Installation und Unterstützung anderer Geräte ist vom jeweiligen Hersteller abhängig.

#### **IEEE-1394-Geräte ohne Netzanschluss werden von den DELL-Systemplattformen nicht unterstützt.**

## <span id="page-7-2"></span>**Qualitätsminderung**

Videodaten werden isochron über den IEEE-1394-Adapter an den PC übertragen. Bei diesem Übertragungsmodus werden nicht rechtzeitig empfangene Daten verworfen, damit die neuen Inhalte rechtzeitig empfangen werden können. Die Qualität der über den IEEE-1394a-Adapter empfangenen Videoinhalte kann durch mehrere Faktoren herabgesetzt werden. Diese sind:

- <sup>l</sup> Verfügbare Systemressourcen
- <sup>l</sup> Betriebssystem und Anwendungsprioritäten
- <sup>l</sup> Speicherfähigkeit und freie Kapazität

Deshalb empfiehlt die Dell Computer Corporation folgende Maßnahmen, um eine größtmögliche Qualität zu erhalten:

- <sup>l</sup> Wenn Sie Videodaten an einen PC übertragen, nutzen Sie den PC für keine anderen Aufgaben.
- <sup>l</sup> Speichern Sie übertragenen Videodaten nicht direkt auf einem Wechselspeichermedium oder einem IEEE-1394-Speichergerät.
- <sup>l</sup> Sorgen Sie dafür, daß für die Speicherung der Videoinhalte genügend Speicherplatz auf dem Speichermedium zur Verfügung steht.
- <sup>l</sup> Belasten Sie das Speichermedium z.B. Festplatte nicht mit arbeitsintensiven Befehlen, während Sie die Videodaten speichern.
- <sup>l</sup> Unterlassen Sie bei der Video-Datenübertrag auf ein Speichermedium die gleichzeitige Kommunikation mit anderen externen Geräten, um Prioritätsunterbrechungen durch andere Geräte oder Anwendungen zu vermeiden.

# <span id="page-8-0"></span>**Produktbescheinigungen: Installationsanleitung für den Adapter IEEE-1394a**

[FCC Notice \(nur gültig für USA\)](#page-8-1) • [CE-Hinweis \(EU\)](#page-8-2) • MIC-[Hinweis \(Südkorea\)](#page-8-3) • [BSMI-Hinweis \(Taiwan\)](#page-8-4)

# <span id="page-8-1"></span>**FCC-Hinweis (nur gültig für USA)**

Dieses Gerät entspricht Teil 15B:1998 der FCC-Bestimmungen (Klasse B). Der Betrieb unterliegt den folgenden Einschränkungen:

- <sup>l</sup> Dieser Adapter darf keine schädliche Interferenzeffekte verursachen.
- <sup>l</sup> Dieser Adapters ist so konzipiert, daß die Funktionsfähigkeit durch Interferenzeffekte jeglicher Art nicht gestört wird, darunter sind auch Interferenzen zu verstehen, die unerwünschte Betriebsstörungen zur Folge haben können.

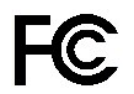

## <span id="page-8-2"></span>**CE-Hinweis (EU)**

Die Symbolkennzeichnung  $\boldsymbol{\epsilon}$  zeigt an, dass dieser IEEE 1394-Adapter den *EMC-Richtlinien* (elektromagnetische Verträglichkeit) und der *LV-Richtlinie* (Niederspannungsrichtlinie) der Europäischen Union entspricht. Diese Kennzeichnung auf der Unterseite des Adapters besagt, dass dieser Adapter die folgenden technischen Standards erfüllt:

- <sup>l</sup> EN 55022:1998 Störspannungen /Abstrahlung (Klasse B)
- <sup>l</sup> EN 61000-3-2:1995 Oberschwingungsströme (Klasse D)
- <sup>l</sup> EN 61000-3-3:1995 Spannungsschwankungen / Flickern
- <sup>l</sup> EN 55024:1998 Immunität

#### <span id="page-8-3"></span>**Bestimmungen in Südkorea**

Dieser Adapter entspricht den Anforderungen für Geräte der Klasse B laut Sicherheitsbestimmungen des südkoreanischen Ministeriums für Information und Kommunikation (MIC).

Dieses Gerät ist für nicht-gewerbliche Zwecke zugelassen und darf in allen Bereichen benutzt werden, auch in Wohnbereichen.

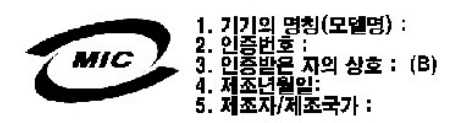

### <span id="page-8-4"></span>**BSMI-Hinweis (nur für Taiwan)**

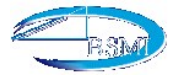

# <span id="page-9-0"></span>**Technische Daten: Installationsanleitung für den Adapter SCI IEEE-1394a**

[Allgemeine Angaben](#page-9-1) • [Abmessungen](#page-9-2) • [Stromversorgung](#page-9-3) • [Umgebung](#page-9-4)

<span id="page-9-4"></span><span id="page-9-3"></span><span id="page-9-2"></span><span id="page-9-1"></span>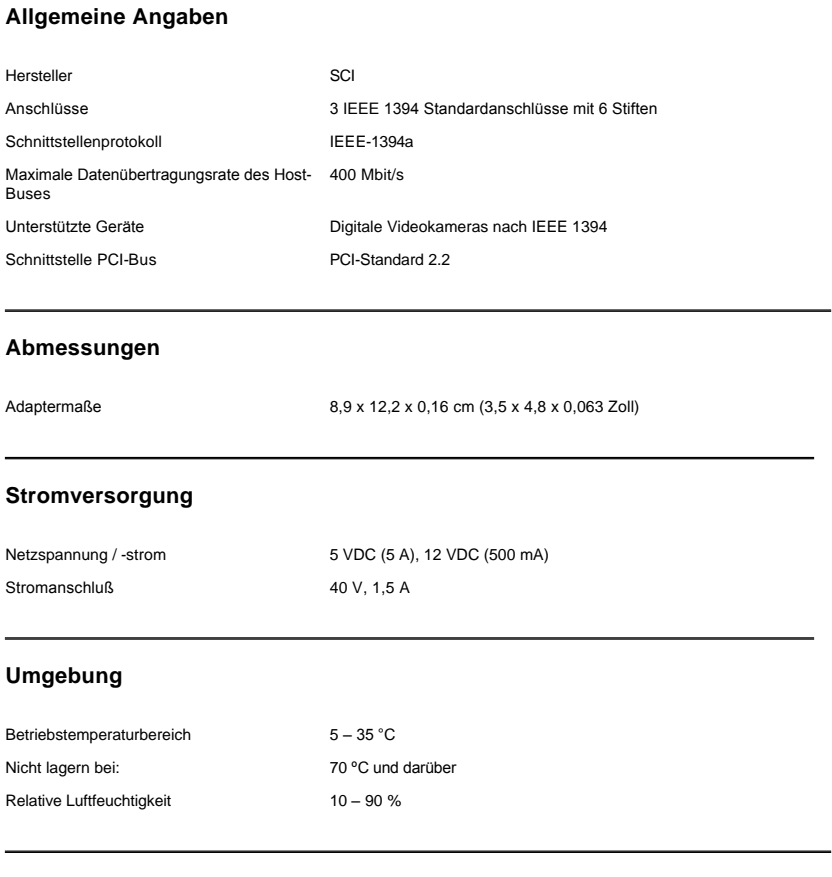

# <span id="page-10-0"></span>**Fehlerbehebung: Installationsanleitung für den Adapter IEEE-1394a**

Zur Dell-Fehlerdiagnose siehe Dell-Dokumentation Ihres Systems.